## TM How to export entries for Club swimmers

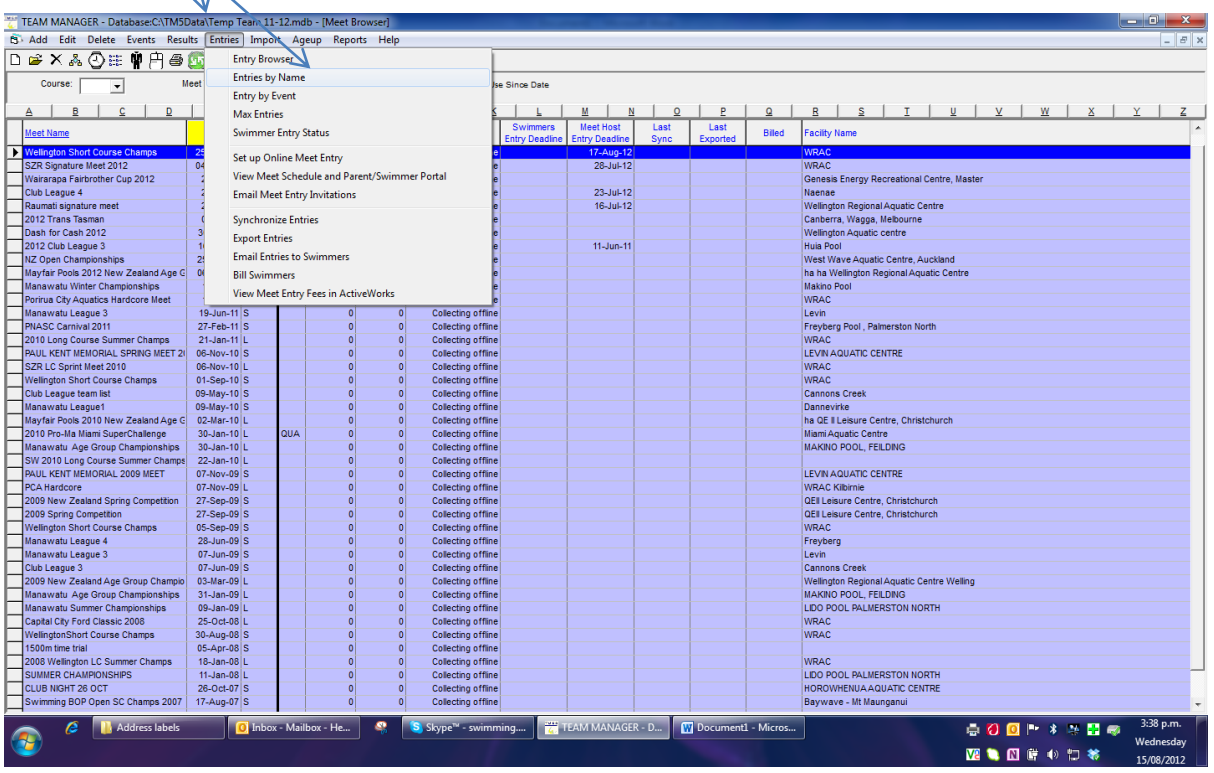

Highlight these sections with Swimmer codes

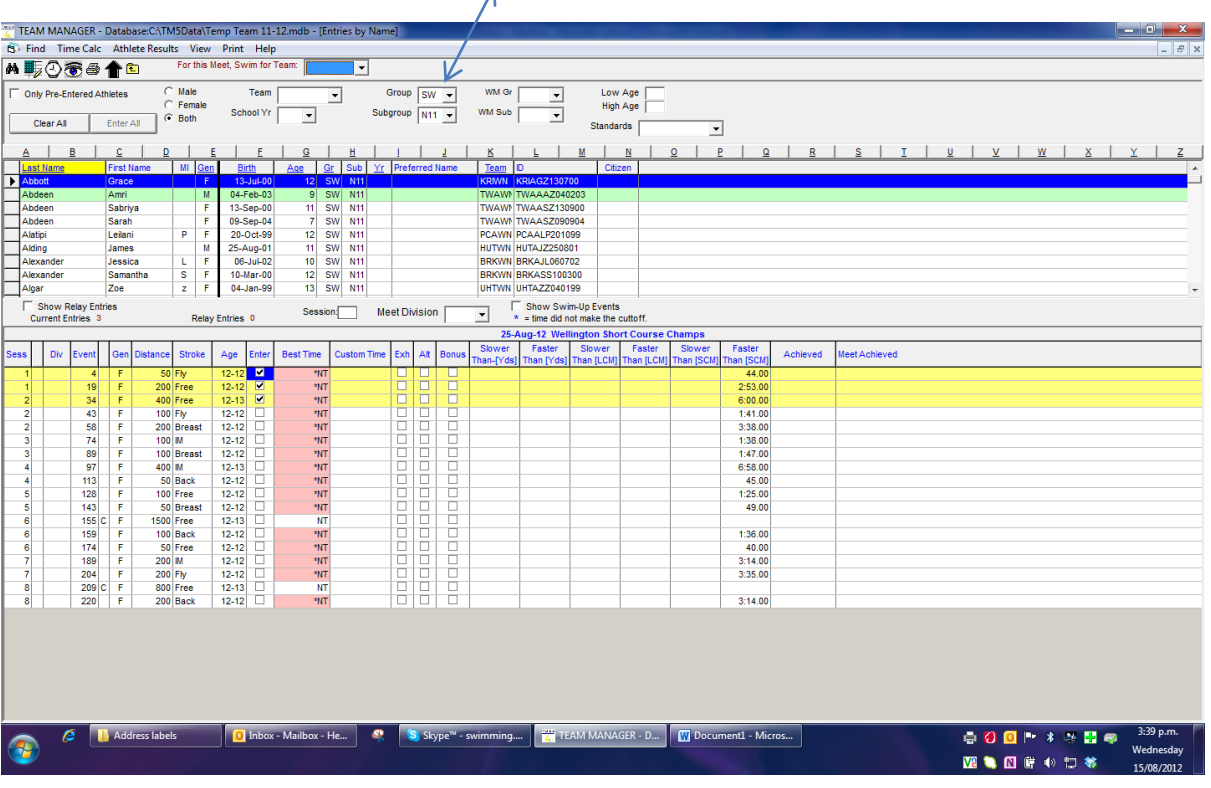

## Go to meet entries and highlight codes

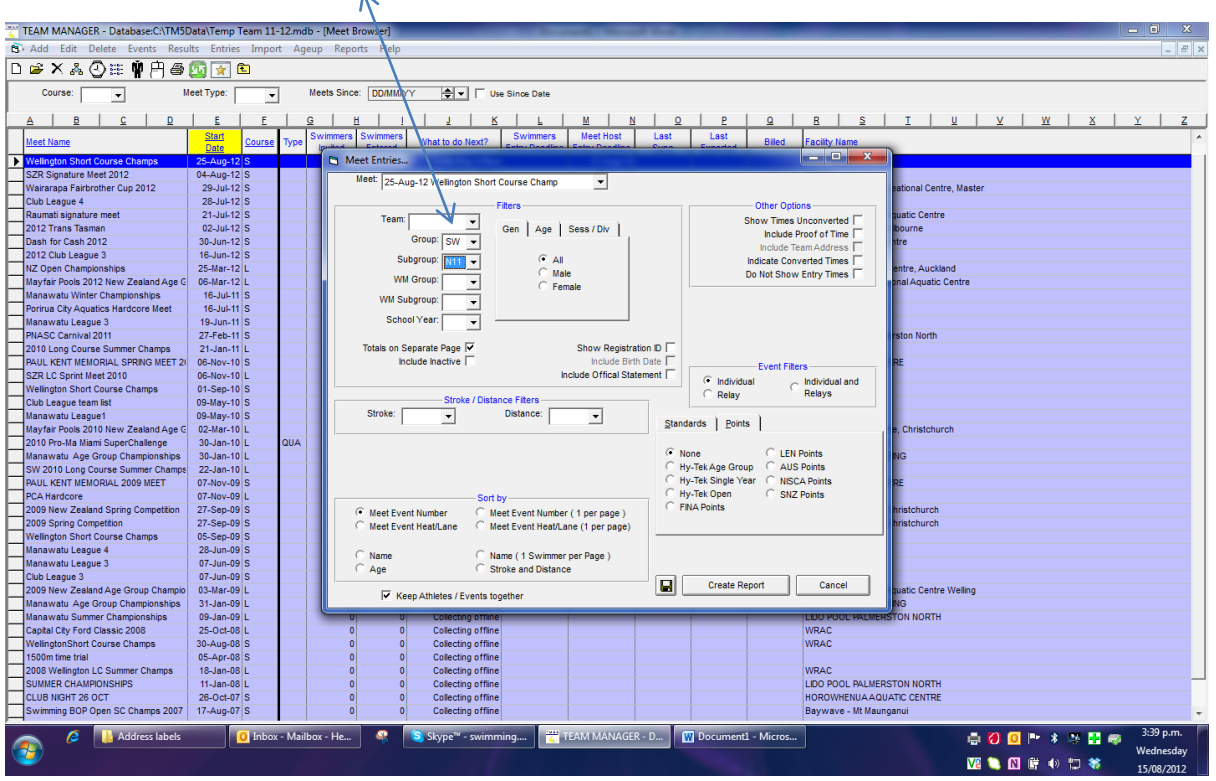

Meet entries for Club swimmers [N12] are shown only  $\rightarrow$  then do C12

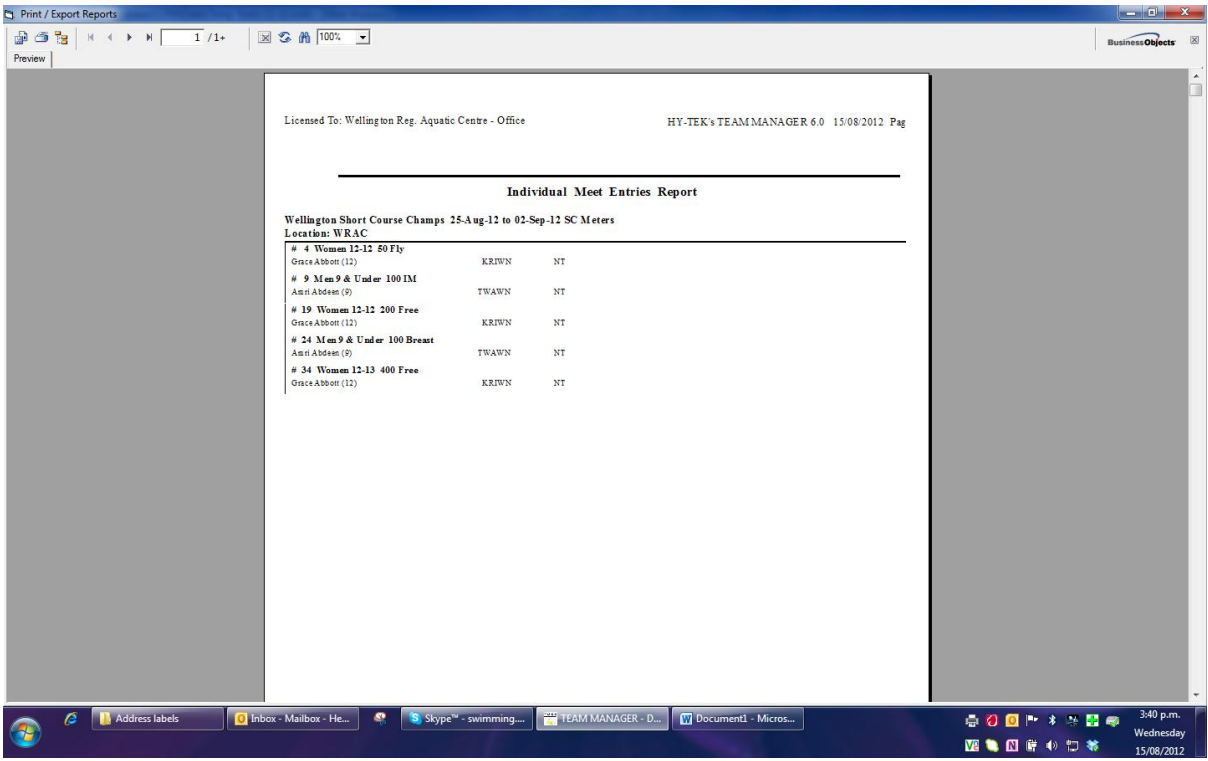

Once you have exported a full set of results you can then go back and delete Clubs swimmers off the list provide and pass on another set of results without clubs swimmers included.